# Al Apps For Language Learning

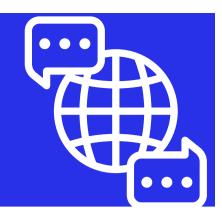

# Week of 10/02/2023

• For Google Doc of This Document Click Here

# Index:

| Zeno Chat<br>Pg 2                                    | Planner for language learning, when it comes to student downtime,<br>ZenoChat can help guide students on how to revise their vocabulary<br>and speaking skills for a day, week, or month.                                   |  |  |  |  |
|------------------------------------------------------|----------------------------------------------------------------------------------------------------|--|--|--|--|
| Quazel<br>pg 4                                       | An AI talk app to improve language conversational skills as well as<br>grammar and spelling if you choose to type. It will give you<br>suggestions and allow you to improve your pronunciation.                             |  |  |  |  |
| Fathom<br>pg 6                                       | Zoom call AI note taker, makes transcripts, pinpoints key talking points of a call, records the video for viewing afterward                                                                                                 |  |  |  |  |
| <u>https://anki-decks.com/</u><br>pg 7               | AI Tool to create Anki Decks based on the language you are learning<br>so you can constantly memorize vocabulary everyday in a<br>productive way.                                                                           |  |  |  |  |
| Create Flashcards Fast<br>pg 8                       | Tutorial on using Chat GPT to create 100s of flashcards in minutes<br>for vocabulary in your textbook. (This can be used for Quizlet,<br>Ankicards or similar apps that allow csv imports)                                  |  |  |  |  |
| Conversating in with<br>ChatGPT and Quizzes<br>pg 10 | Tutorial to have a conversation with ChatGPT in the language<br>you are learning, ChatGpt will use only vocabulary you are<br>learning in a conversartional sense. Also how to get ChatGPT<br>to quiz you on your text book |  |  |  |  |

# Zeno Chat

#### 1. Go to Google and search for Zeno Chat, and you'll find this:

| Go⊛gle                          | zeno chat                                                                         | × 🌷 😨 🔍                   | Ę                     |
|---------------------------------|-----------------------------------------------------------------------------------|---------------------------|-----------------------|
| Images Video                    | os Online Download Ap                                                             | pp Shopping Apk News Maps | All filters 👻 🛛 Tools |
| About 11,100,000 re             | esults (0.52 seconds)                                                             |                           |                       |
| TextCortex<br>https://textcorte | ex.com > Templates                                                                |                           |                       |
| ZenoChat - Su                   | perior ChatGPT Alternative                                                        | by TextCortex             |                       |
|                                 | rior ChatGPT alternative with up-to-date<br>Chat anytime, anywhere. Integrated wi |                           |                       |
| ★★★★ Rating: 5                  | 5 · 18 votes                                                                      |                           |                       |
| People also a                   | ask :                                                                             |                           |                       |
| Is ZenoChat free                | ?                                                                                 | ~                         |                       |
| What is ZenoCha                 | t?                                                                                | ~                         |                       |
| Is TextCortex free              | e?                                                                                | ~                         |                       |
| How do you use 1                | TextCortex?                                                                       | ~                         |                       |

2. When on, simply sign up and follow the steps, eventually getting through to the chat dashboard as seen here:

| GB English                                                                       |                                                                                                    |
|----------------------------------------------------------------------------------|----------------------------------------------------------------------------------------------------|
| Sign up                                                                          | Join the writing revolution.                                                                                                    |
| Join 100.000s of marketers, students, professionals creating content in seconds. | <ul> <li>Upgrade for unlimited creations &amp; more features</li> <li>No professional experiences required</li> <li>Your writing assistant saving 70% of your time</li> </ul> |
| G Sign up with Google                                                            | Jeff_Barnette                                                                                                    |
| or                                                                               | "This tool is amazing and makes overcoming<br>writers block a breeze. () This is certainly an<br>extension worth trying out because it may just                               |
| Sign up with Email                                                               | save you hours of work and frustration."                                                                                                    |
| Already have an account? Log in now                                              | 4.9 out of 5 stars in 350+ Reviews                                                                                                    |

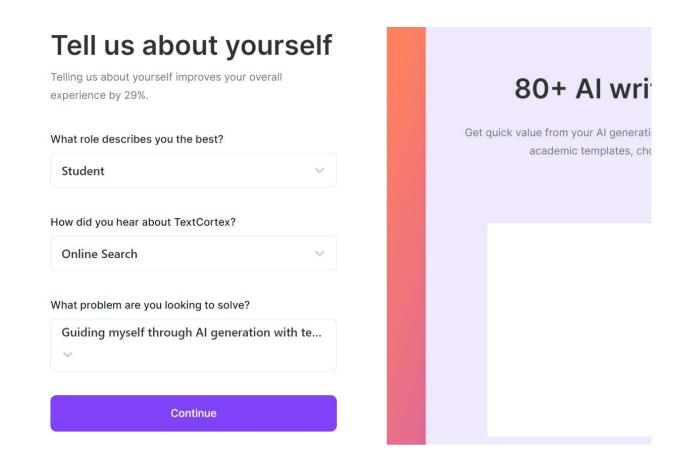

3. When through, type the exact plan you would want, and request specific requirements as needed such as learning 100 words in 5 hours or speaking more fluently in a week.

## ZenoChat

My capabilities you need to be aware of are
 Remember what you said
 Correct and build upon messages
 My limitations you need to be aware of are
 Do not use me for biased or offensive content.
 Check my facts
 Add ZenoChat To Chrome

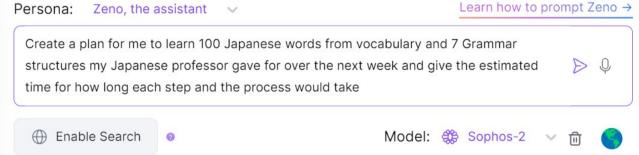

4. Finally, the chat bot will give you a detailed schedule, If you need more assistance you can type an extra request and it will add to the original plan. An additional request could be "adjust this for learning while running" or "adjust this for a more flashcard-friendly style"

```
Day 1:
```

- Spend 1 hour researching and reading about the 7 grammar structures given by your professor. Try to understand the basic concepts and how they are used in sentences.
- Spend 1 hour making flashcards for the 100 Japanese words. Write the word on one side of the card and the English translation on the other side.

Day 2-5:

- Spend 30 minutes each day reviewing the flashcards you made. Try to memorize the words and their meanings.
- Spend 30 minutes each day practicing using the 7 grammar structures that you learned. Write sentences using the structures and try to use the new vocabulary words in your sentences.

# Quazel

#### 1. Look up Quazel on Google and click on the top link as shown here:

| Google               | quazel                      | × 🌷       | <b>@</b> Q |
|----------------------|-----------------------------|-----------|------------|
| Discussions Videos   | Images Shopping App Store A | pp Review | YC Reddit  |
| About 48,400 results | (0.57 seconds)              |           |            |
| quazel.com           |                             |           |            |

https://quazel.com

## Quazel - Learn a language through natural conversation

**Quazel** is an app that teaches people conversational fluency in a foreign language. You can talk about anything you want and create completely unique ...

## Try

I want to learn... American English. Brazilian Portuguese. Chinese ...

2. Simply sign up as seen in the top-right corner of the web page

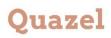

Try for free

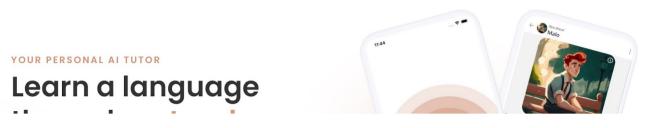

3. Agree to the terms and conditions, then locate the language that you have been learning

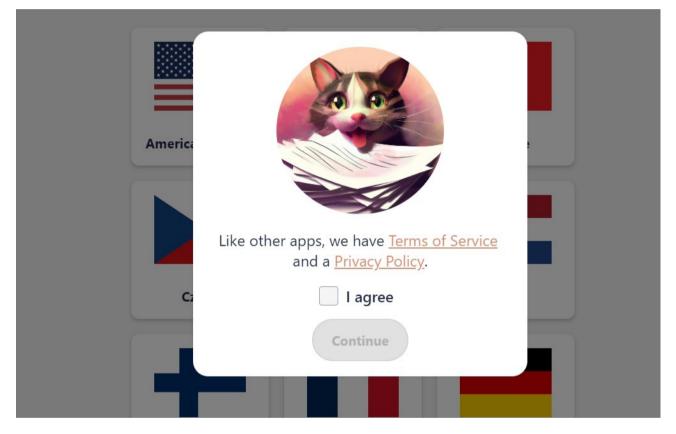

4. Finally, complete the tasks and learn through the conversation, be sure to tap into the "see suggestions" whenever it appears for tips!

# **Meeting a New Friend**

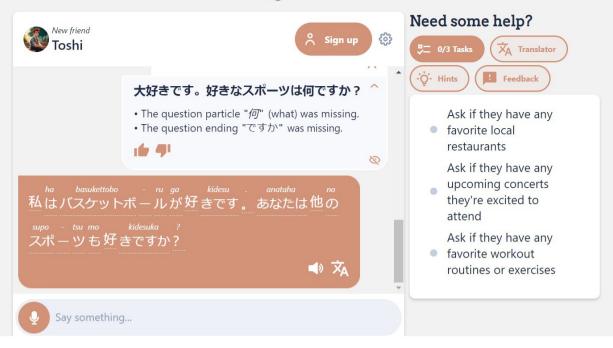

# Fathom

1. Search Fathom in Google, you may need to scroll a bit until you find the result seen here:

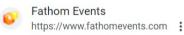

#### **Fathom Events**

Fathom Events is the home of cinematic experiences that offer high quality, affordable entertainment events broadcast to the big screen. Browse · News & Press · Videos & Trailers · Blog

Fathom.video https://fathom.video

#### Fathom - Never take notes on a video call again

**Fathom** records, transcribes, highlights, and summarizes your meetings so you can focus on the conversation. Get setup in minutes. Sign up for FREE. Fathom · Fathom Video Status · FAQ · Testimonials

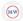

Merriam-Webster https://www.merriam-webster.com > dictionary > fathom

### Fathom Definition & Meaning

Jul 11, 2023 – The meaning of **FATHOM** is a unit of length equal to six feet (1.83 meters) used especially for measuring the depth of water –sometimes used ...

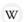

Wikipedia

https://en.wikipedia.org > wiki > Fathom

#### Fathom

2. When on the website, select Start for Free and follow the steps it gives you until you can download the app. Options should not matter that much.

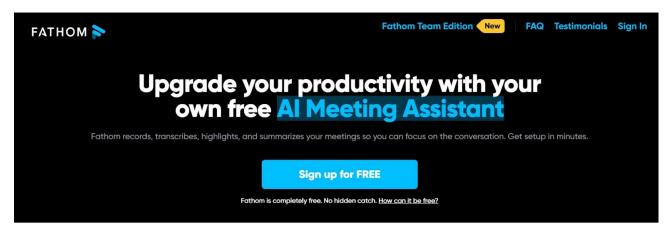

3. Finally, once you have the app, you can select "auto-open on join meeting" to have Fathom to enter every call, you can de-select this whenever you please if you don't want it on certain calls

| FATHOM ≽              | 🚱 Get Help     | Back                   |
|-----------------------|----------------|------------------------|
| View Recordings       |                |                        |
| General Settings      |                |                        |
| Seneral Settings      |                |                        |
| DESKTOP SETTINGS      |                |                        |
| ! Upcoming meetings n | otifications 🕐 |                        |
| Auto-open on Join Me  | eeting ?       |                        |
| Invisible when Screen | Sharing ②      | $\boldsymbol{\otimes}$ |
| Real-Time Coaching    | ?)             |                        |
|                       |                |                        |

Quit Logout

ryan9mccarroll@gmail.com

# Anki-decks.com

- 1. Go to Anki-decks.com and click create Anki Deck for free to access the Anki Deck Maker
- 2. Include keywords that you want to make a deck around, you can make this as specific or broad as possible, you can try to stick to you syllabus and experiment with different keywords, you can always add your own flashcards

after

3. Select the language and enter your email address and you will receive the Anki Deck within 5 minus

| Keywords*                                                                      |   |  |  |  |
|--------------------------------------------------------------------------------|---|--|--|--|
| Run x basic verbs x greetings x Enter up to 3 keywords                         |   |  |  |  |
| Maximum of 3 keywords allowed.                                                 |   |  |  |  |
| Your deck will contain words that are connected to these topics. Get creative! |   |  |  |  |
| Learning Language*                                                             |   |  |  |  |
| Japanese                                                                       |   |  |  |  |
| Which language would you like to learn?                                        |   |  |  |  |
| Native language*                                                               |   |  |  |  |
| English                                                                        |   |  |  |  |
| English works best, but you chan choose any language                           |   |  |  |  |
| Language level*                                                                |   |  |  |  |
| Beginner                                                                       | ~ |  |  |  |
|                                                                                |   |  |  |  |

# **Create 100s of Flashcards in Minutes**

 Copy the vocabulary list you want to turn into flashcards from your text book, and then paste it into chat GPT with the following prompt so that it becomes cleaner. "can you turn this into a list of english vocabulary to (insert language) vocabulary: (copy and pasted textbook text) can you turn this into a list of english vocabulary to japanese vocabulary;  $\bigcup \pm 2$ ; now がくせい学生 がくせい : student わせだだいがく 早稲田大学 (わせだ): Waseda university AIU あきたこくさいきょうようだいがく 秋田国際教養大学: Akita International University こうこう 高校: high school こうこうせい 高校生: high school student ごぜん 午前: A.M. \*ごご 午後: P.M. しゅっしん 出身: coming from; home town しゅと首都: capital だいがくせい大学 だいがく 生: college student S Regenerate だいがくいんせい 大学 会話1 の Nominals \*いま 今: now 学生: student がくせい わせだだいがく 早稲田大学 (わせだ) 🗧 Waseda university あきたこくさいきょうようだいがく 秋田国際教養大学: Akita International University AIU 高校: high school こうこう こうこうせい 高校生: high school student ごぜん 午前: A.M. \*ごご 午後: P.M. coming from; home town

だいがくいんせい 大学院生: graduate student がくせい ちゅうがくせい 中学生: junior high school student; middle school student せんせい 先生: teacher; professor せいと 生徒: student(junior high/ high school) だいがく 大学: college; university りっちもんどだいがく ド大学: University of Richmond リッチモン がくせい 1 × 28 × 1 + 1 + 1

大学生: college student

しゅっしん

だいがくせい

しゅと

出身: 首都: capital

だいがく

2. Next, type this into Chat GPT: "With this vocabulary list, format it so that it can be made into flashcards using anki by formatting it into a csv where in the first column it is English-only vocabulary and the second column is the corresponding (insert language) vocabulary that matches the English words." Chat GPT should then produce you something like this

With this vocabulary list, format it so that it can be made into flashcards using anki by formatting it into a csv where in the first column it is english only vocabulary and the second column is the corresponding japanese vocabulary that matches the english words

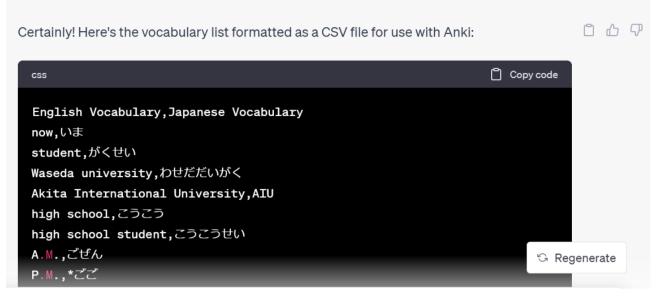

3. With this CSV format, copy and paste the code into a text document (notepad or text edit) then save the file and rename the text document to have .csv at the end of it.

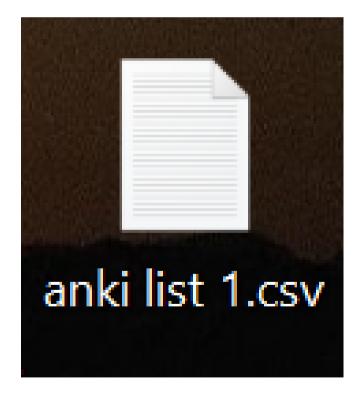

| anki list 1.csv ×                             | +                      |
|-----------------------------------------------|------------------------|
| File Edit View                                |                        |
| now,いま                                        |                        |
| student,がくせい                                  |                        |
| Waseda university,わせだだいがく                     |                        |
| Akita International University,AIU            | J                      |
| high school, 2020                             |                        |
| high school student,こうこうせい                    |                        |
| A.M.,ごぜん                                      |                        |
| P.M.,* َ ` ` `                                |                        |
| coming from; home town,しゆっしん                  |                        |
| capital,しゆと                                   |                        |
| college student,だいがくせい                        |                        |
| college; university,だいがく                      |                        |
| graduate student,だいがくいんせい                     |                        |
| junior high school student; middle            | school student,ちゅうがくせい |
| teacher; professor,せんせい                       |                        |
| <pre>student(junior high/ high school),</pre> |                        |
| University of Richmond,りっちもんどだい               | がく                     |
| international student,りゆうがくせい                 |                        |

4. Now open up Anki-Decks, select the import option and select your .csv file. Once opened make sure you have the comma selected as the Feild separator and the rest can be left alone or adjusted to your preferences

| • | Import File                    |                    |   |              |           | ×      |
|---|--------------------------------|--------------------|---|--------------|-----------|--------|
| _ | anki list 1.csv.txt            |                    |   |              |           | Import |
|   | Field separator                |                    |   | Comma        |           | ~      |
|   | Allow HTML in fields           |                    |   |              |           |        |
|   | 1                              | 2                  |   |              |           |        |
|   | now                            | いま                 |   |              |           |        |
|   | student                        | がくせい               |   |              |           |        |
|   | Waseda university              | わせだだいがく            |   |              |           |        |
|   | Akita International University | y AIU              |   |              |           |        |
|   | high school                    | こうこう               |   |              |           |        |
|   | Import options                 |                    |   | Field mappir | ng        |        |
|   | Notetype                       | Basic              | ~ | Front        | 1: now    | ~      |
|   | Deck                           | [anki-decks.com] E | ~ | Back         | 2: いま     | ~      |
|   | Existing notes                 | Update             | ~ |              |           |        |
|   | Match scope                    | Notetype           | ~ | Tags         | (Nothing) | ~      |
|   | Tag all notes                  | $\bigtriangledown$ |   |              |           |        |
|   | Tag updated notes              | $\diamond$         |   |              |           |        |

# **Conversate with ChatGPT and Quiz Making**

First Copy your entire vocabulary or even an entire section of your textbook if you would like. Then go to ChatGPT
and copy and paste this: "I just began intermediate [Insert Language] at college, start a conversation with
me in [Insert Language] so that I can remember the new vocabulary better. Make the conversation so
that you (chatgpt) says one sentence and then I respond back, Make the sentences simple and use very
little Japanese vocabulary outside of what is in the textbook: Insert you vocabulary or text book here" If
you have any additional requests be sure to clearly lay it out, or add more context. 3 things for
additional requests - Provide context and constraints, be detailed and specific, and assign a
role/request how you want ChatGPT to act.

ChatGPT's response should look like this

Verbals U-Verbals せっする 接する come in contact with X が Y に接 せっ する \*おなかがすく お腹が空く: become (get) hungry

こんにちは!かぶきが好きですか?

(Hello! Do you like Kabuki?)

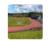

B

はい、歌舞伎は大好きですけど見たことがありません

2 After you are done conversating, or before you conversate, you can request ChatGPT to quiz you on your vocabulary or even grammar points if you wish "Thank you I enjoyed that conversation, let's stop talking in [Insert Conversation]. Instead, can you quiz me on my new vocabulary?" Ofcourse, as done before you can change for your own personal requests.

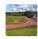

thank you I enjoyed that conversation, let's stop talking in japanese. Instead can you quiz me on my new vocabulary?

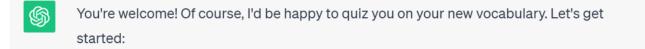

- 1. What does "歌舞伎" mean?
- 2. How do you say "boyfriend" in Japanese?
- 3. Translate "この次" into English.
- 4. What is the Japanese word for "concert"?
- 5. Give the Japanese word for "absolutely."

Feel free to answer these questions, and I'll let you know how you did!

G Reg

3 ChatGPT can also assist you in giving you an exact amount of time and effort you will need to put in with this system to learn your new vocabulary by asking a question like "Through asking you for quizzes and conversation, how much time will it take me to learn my new vocabulary"